# DVD-Vollversion im Fokus

# DVD-Vollversion: Zampler & Grand Piano Schnellstart mit dem Gratis-Sampler

Mit dem Zampler bringt Beat eine hochwertige Sample-Workstation für Windows und OS X an den Start. Neben SFZ-fähigen Sample-Oszillatoren bietet das Instrument integrierte Multimode-Filter, LFOs, ADSR-Hüllkurven und eine komplexe Mod-Matrix. Abgerundet wird der Funktionsumfang durch eine umfangreiche Effektsektion, in der Röhren-Sättigung, zwei Equalizer, Phaser, Chorus, Delay und Hall jeden Klang veredeln. Dank des cleveren Step-Sequenzers gehören besonders volle und lebendige Klänge zu den Spezialitäten des Zamplers. **von Marco Scherer & Alexander Weber**

> **Matrix & Sequenzer: Das Highlight des Sample-Players ist neben einer 12-fachen Mod-Matrix auch ein üppiger Sequenzer mit 32 Schritten, hier Arpeggiator genannt.**

**Display: Das Display dient zur Navigation durch die Patches und Sound-Banken, zur Eingabe von Dateinamen und lässt sogar das Speichern von Kommentaren zu.**

**Equalizer, Phaser, Chorus, Delay, Overdrive und Reverb ist die Ausstattung der üppigen Effektsektion, die auch aus drögen Samples fette Sounds zaubert.**

 **Effekte: Zwei** 

**Filter: Der Zampler besitzt die hochwertigen Filter-Algorithmen aus dem Dune-Synthesizer: Hoch-, Band-, Tiefpass und Bandsperre. Cutoff und Resonanz sind regel- und automatisierbar.**

> **Output: Die Master-Sektion bietet Gainund Glide-Einstellungen und erlaubt es, den Zampler in den Mono-Modus zu schalten.**

**LFOs: Satte drei LFOs mit jeweils vier Wellenformen stehen zur Modulation unterschiedlicher Ziele bereit. In der großen Mod-Matrix nehmen Sie die Zuordnung vor.**

**Keyboard: Mit Maus und virtuellem Keyboard lassen sich die Instrumente zur Probe über fünf Oktaven antriggern. Der Umschalter wechselt zur Effekt-Sektion.**

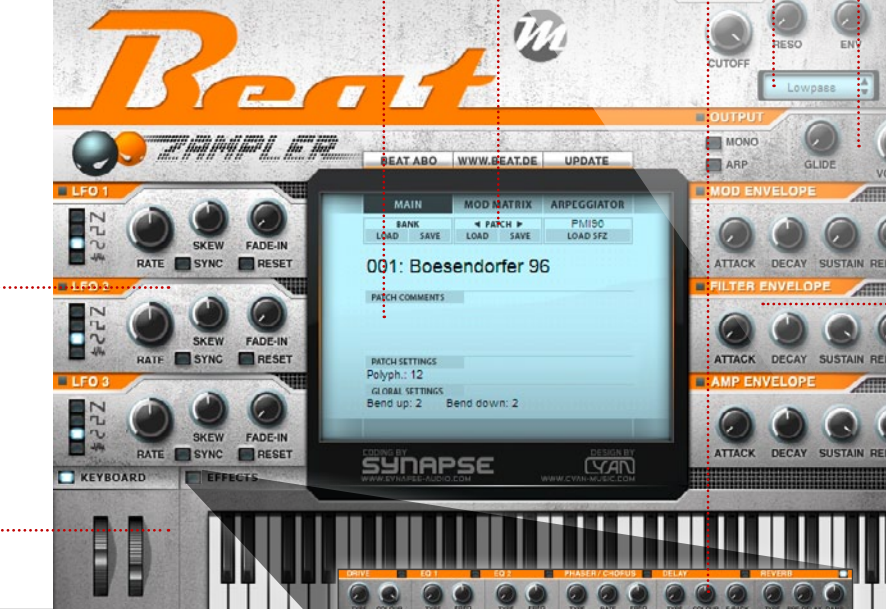

**Hüllkurven: Der Zampler bietet drei ADSR-Hüllkurven für Filter, Amp und ein beliebiges Modulationsziel. Mit der Mod-Matrix lassen sich auch Parallel-Modulationen realisieren.** 

**Installation: Unter OSX doppelklicken Sie den Installer auf der Beat-DVD, unter Windows legen Sie einfach die DLL-Datei in das VST-Verzeichnis Ihres Host-Sequenzers.**

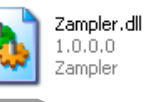

**www.zampler.de www.beat.de www.synapse-audio.com**

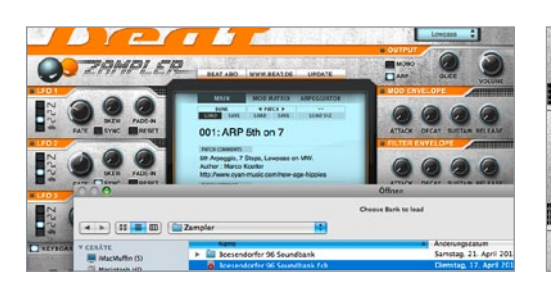

### Sound-Bänke

Der Zampler wird serienmäßig mit einem Konzert-Flügel-Sound und einer exklusiven 128 Presets starken Soundbank geliefert. Zum Laden klicken Sie im Display unter *BANK* auf den *LOAD*-Button, navigieren im Menü auf der DVD zu *…/Beat Zampler/Library/* und doppelklicken die gewünschte *FXB*-Soundbank-Datei.

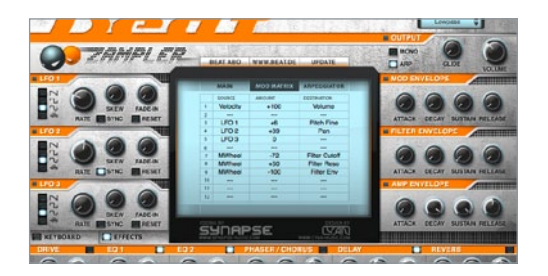

### **Modulationen**

Der Zampler bietet eine bombastische Effektsektion mit Verzerrer, zwei Equalizern, Phaser/Chorus, Delay und einem Reverb. In der 12-fachen *MOD MATRIX* lassen sich neben LFOs, Hüllkurven, Modwheel und Aftertouch noch 19 weitere Quellen mit insgesamt 31 Zielen verbinden, was das Sounddesigner-Herz höher schlagen lässt. Ein Klick auf *ARPEG-GIATOR* öffnet den leistungsfähigen Step-Sequenzer.

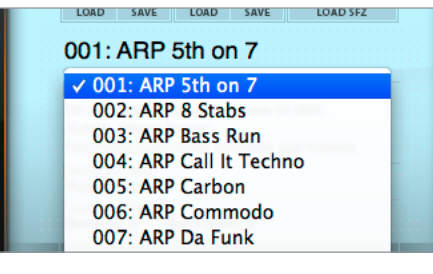

**2 Patches**<br>Anschließend können Sie mit den Pfeilen unte<br>PATCH oder per Klick auf den Patch-Namen<br>die Sounds durchhören. Es öffnet sich ein Dropdown-Anschließend können Sie mit den Pfeilen unter *PATCH* oder per Klick auf den Patch-Namen Menü mit allen in der Soundbank enthaltenen Presets. Die Sounds des Zampler basieren auf Multisamples im offenen SFZ-Format, daher lassen sich Patches vorhandener Sound-Bibliotheken in diesem Format problemlos laden. Klicken Sie dafür auf *LOAD SFZ*.

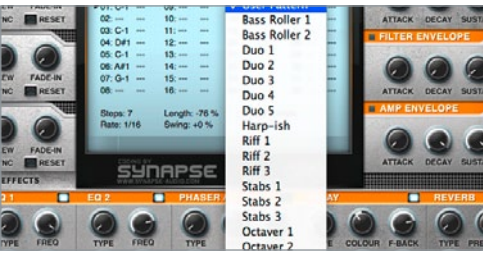

## Arpeggiator

Der Step-Sequenzer bietet bis zu 32 Schritte und *Shuffle*-Funktion. Per Klick auf *User Pattern* im *ARPEGGIATOR*-Display könne Sie vorgefertigte Sequenzen laden. Folgende Playback-Modi sind verfügbar: *CHORD* triggert alle gehaltenen Noten und ignoriert programmierte Tonhöhen. Bei *DUO-PHONIC* lassen sich pro Schritt zwei Noten angeben, die je nach gespielter Tonhöhe transponiert werden.

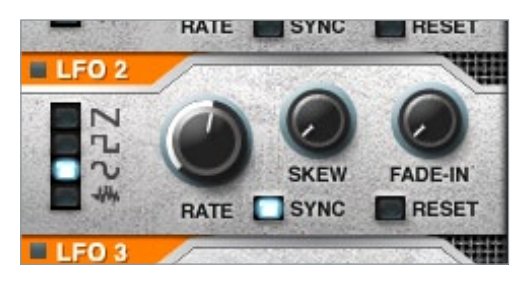

#### **Features**

Informationen zum SFZ-Format finden Sie auf der Zampler-Webseite [1]. Ist ein passendes Preset gefunden, können Sie nach Herzenslust schrauben. Der Zampler besitzt ein Filter mit vier verschiedenen Filtertypen, jeweils drei Hüllkurven und LFOs, deren Wellenformen sich per *SKEW*-Regler verschieben und per *RESET* bei jedem Antriggern neu starten lassen. Ideal zum Perfektionieren von Modulationen.

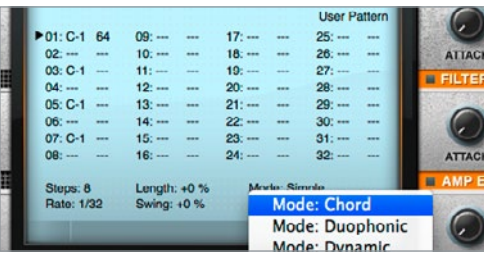

## Playback

*DYNAMIC* kombiniert die Anzahl gehaltener Tasten mit der programmierten Sequenz und resultiert mit etwas Übung tatsächlich in sehr dynamischen Ergebnissen. Im *MODULATION*-Modus spielt der Arpeggiator keine Melodien, sendet seine Sequenz aber an die *MOD MATRIX*. *SIMPLE* spielt eine Sequenz wie programmiert. *ONESHOT* ebenso, aber nur einmalig.

[1] www.zampler.de

# DVD-Vollversion: Zampler Loop-Tricks mit Arpeggiator

Der Beat Zampler bietet nicht nur serienmäßig eine ausgezeichnete Sound-Bibliothek [1], sondern kann auch eigene Multisamples im SFZ-Format lesen. Und: Mit einem Trick wird der Zampler sogar zum Kreativ-Booster für abgefahrene Drum-Loops, denn zusammen mit dem Arpeggiator entpuppt sich das Plug-in als Alleskönner auf Drum-Spuren. Das Herzstück: die exzellente Effekt-Sektion mit EQ, Delay, Phaser und Reverb. **von Marco Scherer**

#### Projektinfos:

**Material:** Beat Zampler **Zeitaufwand:** etwa 30 Minuten **Inhalt:** Loop slicen, temposynchron im Zampler abspielen und mit Arpeggiator neu arrangieren. **Schwierigkeit:** Einsteiger 面印

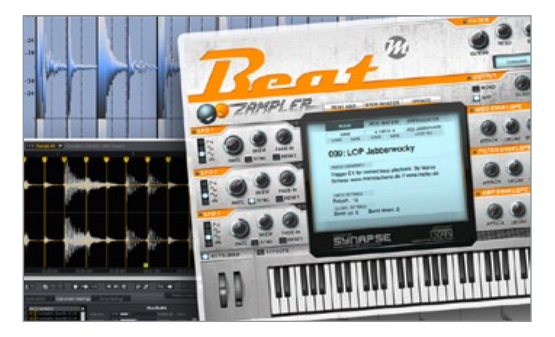

Slicing<br>
Um einen Lo<br>
bedienen wi Um einen Loop synchron zum Host wiederzugeben, bedienen wir uns einer vom REX-Format bekannten Technik: Das Sample wird in mehrere Stücke aufgeteilt und diese werden nacheinander abgespielt. Üblich ist die Aufteilung in 16 oder 32 kurze Samples. Je mehr Slices, desto weiter kann vom originalen Tempo abgewichen werden, ohne einen abgehackten Klang zu erhalten. Für unseren Workshop wählen wir daher 32 Slices.

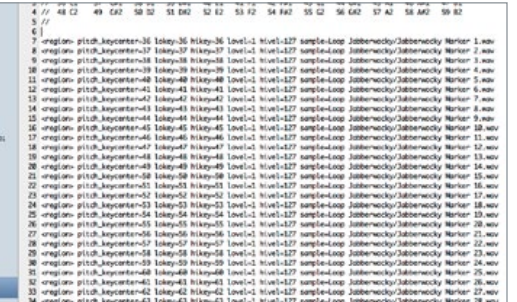

SFZ-Datei<br>
Hier kreieren wir<br>
genannte *sregion*<br>
Taste und Anschlagstärke Hier kreieren wir für jeden Slice eine so genannte *<region>*, welche das Sample einer Taste und Anschlagstärke zuweist. Das erste Sample soll von C1 getriggert werden, das zweite von C#1, Nummer drei von D1 und so weiter. Die Noten werden dabei mit ihrer jeweiligen MIDI-Nummer angegeben, beginnend mit 36 für C1. Eine vollständige Liste als PDF finden Sie übrigens auf unserer Zampler-Webseite [1].

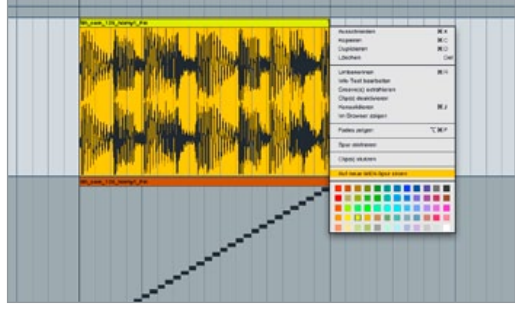

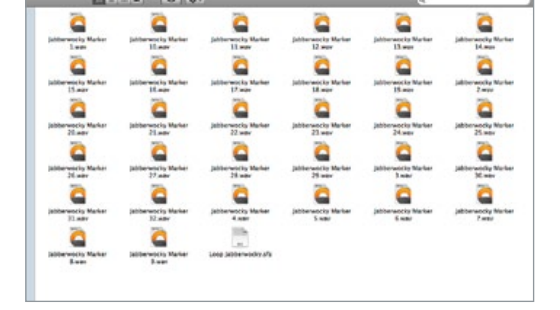

À la Rex<br>
Suchen Sie sich<br>
und laden Sie e Suchen Sie sich zunächst einen beliebigen Loop und laden Sie diesen in Ihre DAW oder ein beliebiges Programm, mit dem Sie ihn sprichwörtlich in Einzelteile zerlegen können. Wichtig ist dabei, dass der Loop nicht nach seinen Transienten (Lautstärke, Peaks) geteilt wird, sondern in 32 exakt gleich lange Samples. Ableton Live bietet hierfür beispielsweise die Option *Auf neue MIDI-Spur slicen*.

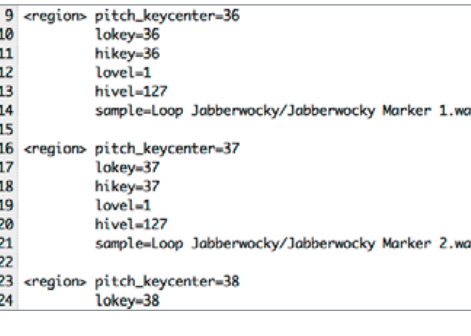

Regions<br>
Geben Sie für c<br>
center=36 ein, s Geben Sie für den ersten Slice also *pitch\_keycenter=36* ein, sowie *lokey=36* und *hikey=36*. Da immer nur ein Slice pro Taste gespielt wird, weisen wir jedem die komplette Bandbreite der Anschlagstärke zu, also *lovel=1* und *hivel=127*. Nun fehlt nur noch der Slice selbst, den Sie per *sample=ordner/wave-datei-1.wav* angeben. Kopieren Sie die Zeile nun 31 Mal und ändern Sie jeweils die Note und das Sample.

### 3 Sample-Export

In Cubase lässt sich ein Sample mit der Schere bei gehaltener *[ALT]*-Taste gleichmäßig teilen und Mac-Anwender können auf den Sample-Manager von Audiofile Engineering [2] zurückgreifen. Etwas aufwendiger, dafür in jeder DAW möglich, ist das manuelle Schneiden. Exportieren Sie dann die 32 Samples in einen Ordner, erstellen Sie eine Text-Datei mit der Endung *".sfz"* und öffnen Sie diese in einem Editor.

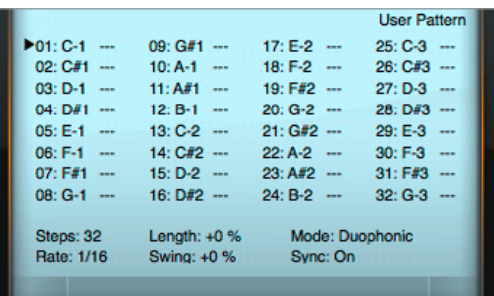

#### **Sequenz**

Laden Sie die SFZ-Datei in den Zampler und programmieren im Sie Arpeggiator eine Sequenz mit 32 Schritten bei *Rate* 1/16, wie oben zu sehen. Nun können Sie Ihren Loop temposynchron abspielen. Tipp: Experimentieren Sie unbedingt mit Filtereinstellungen und anderen Modulationen oder bewegen Sie das *Pitch*-Rad während der Wiedergabe. Dabei kommen sehr abgefahrene Grooves und Effekte zustande.

# DVD-Vollversion: Beat Zampler (3) Enter the Matrix

Mit dem Zampler erhalten Sie nicht nur einen ausgezeichneten SFZ-Player, sondern gleich einen ausgereiften Synthesizer dazu. Schließlich werkelt unter der Haube die renommierte DUNE-Synthese-Architektur von Synapse Audio. Neben dem bereits vorgestellten Step-Sequenzer [1] bietet das Plug-in folglich eine umfangreiche Modulations-Matrix, welche die ohnehin schon flexible Klangerzeugung erheblich erweitert. Wir schlucken die rote Pille – und tauchen ein in das Klangpotenzial der (Mod-)Matrix. **von Marco Scherer**

#### Projektinfos:

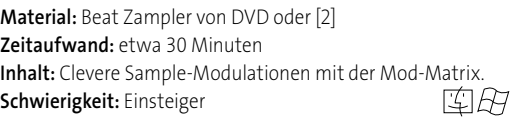

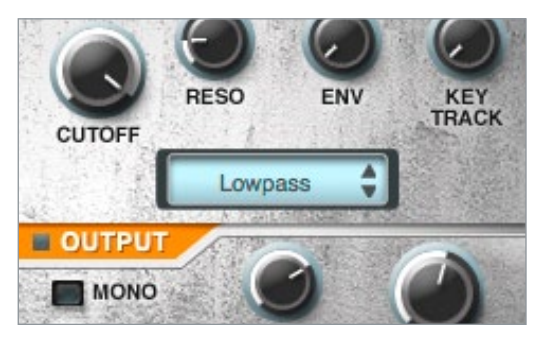

#### Wobble-Bass

Als ersten Sound knöpfen wir uns einen dynamischen Wobble-Bass vor. Soll heißen, das Filter eines Bass-Sounds wird von einem LFO moduliert, wobei die Geschwindigkeit des LFO stetig variiert. Laden Sie zunächst einen beliebigen Bass-Sound in den Zampler und wählen Sie als Typ *LOWPASS*. *CUTOFF* bleibt voll aufgedreht, *RESO*(nanz) kann später für etwas Biss nach Belieben dezent zugefügt werden.

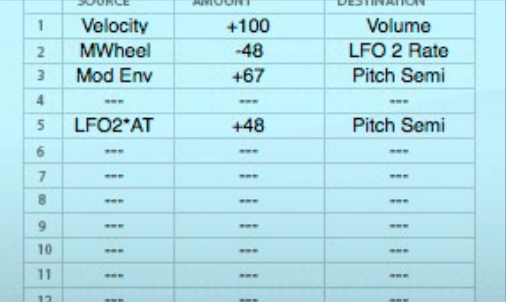

### Mod-Wheel-FM

Frequenzmodulation ist schon seit jeher ein Garant für aggressive Leads, knackige Bässe und ausgefallene Effekte. Zwar ist der Zampler kein klassischer FM-Synth, doch lassen sich ähnliche Sounds dank der Mod-Matrix spielend leicht erstellen. Laden Sie wieder eine SFZ-Datei und wechseln Sie direkt zur Matrix. Dort verbinden Sie *LFO1\*MW* mit *Pitch Semi* bei *AMOUNT* +48 und stellen die *LFO 1 Rate* auf etwa 48 Hz.

44 beat 10 | 2012

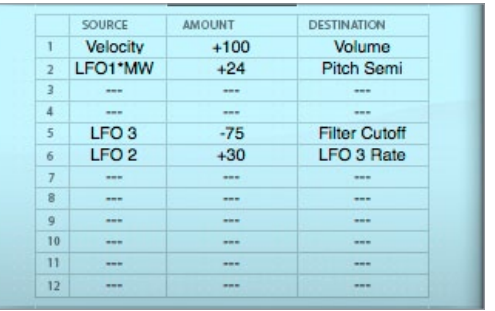

## Die Matrix

In der *MOD MATRIX* wählen Sie LFO 3 als *SOURCE*, *Filter Cutoff* als *DESTINATION* und *AMOUNT* -75. Bei LFO 3 aktivieren Sie *SYNC* und *RESET*, damit der LFO synchron zum Host läuft und bei jedem Antriggern neu gestartet wird. Die *RATE* stellen Sie auf ¼ und die Wellenform auf *Sinus*. Soweit klingt unser Bass schon recht "wobbelig", die feine Würze folgt aber noch. Verknüpfen Sie den LFO 2 mit der *LFO 3 Rate*…

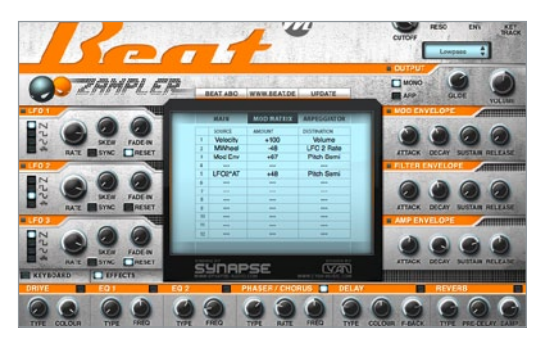

## Pitch-Modulation

Der LFO moduliert also mit sehr schneller Frequenz die Tonhöhe um 48 Halbtöne, was vier Oktaven entspricht. Das Kürzel *\*MW* bedeutet dabei, dass die Modulation nur durch Bewegen des Mod-Wheels aktiv wird. Dies ist bei einer derart drastischen Modulation durchaus sinnvoll, denn sonst entsteht lediglich Soundmatsch. Möchten Sie die Auswirkung lieber per Aftertouch steuern, wählen Sie *LFO1\*AT* als *SOURCE*.

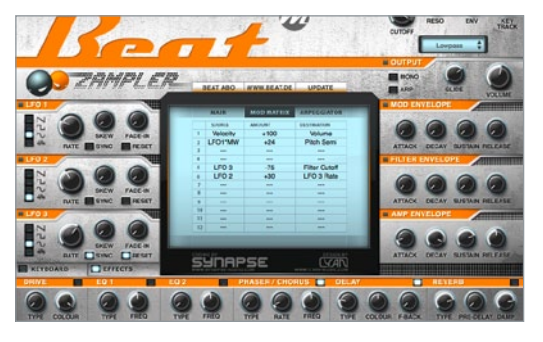

### **Effektives**

…bei einem *AMOUNT* von +30. Als *LFO 2 Tempo* wählen Sie 1,5 Hz und *Noise* als Wellenform. Experimentieren Sie mit den *AMOUNTS* und *LFO Rates*, bis der Sound exakt passt. Noch mehr Bewegung verursacht übrigens der *PHASER*-Effekt. Stellen Sie *RATE* auf 0,08 Hz, *FREQ* und *F-BACK* (Feedback) auf 50%, *DEPTH* auf 80% und *AMOUNT* auf 100%. In Solo-Passagen bietet sich darüber hinaus noch ein leichtes *Delay* an.

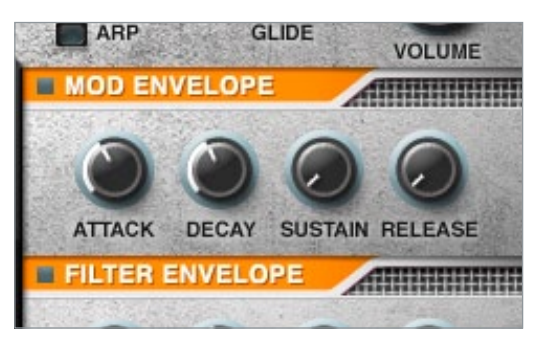

### **Hüllkurve**

Einen Feinschliff können Sie dem Preset nun noch verpassen, indem Sie die Hüllkurve *Mod Env* mit *Pitch Semi* verknüpfen. Den *AMOUNT* stellen Sie dabei beliebig ein und variieren die *ATTACK*und *DECAY*-Zeiten. Dadurch erhält der Sound noch mehr Punch, vor allem im Zusammenspiel mit der Frequenzmodulation. Und auch hier können *Phaser* und *Delay* wahre Wunder wirken, um noch mehr Breite herauszuholen.